V Simpósio de Iniciação Científica

Ciência, Tecnologia e Inovação no Brasil

## **Concepção e desenvolvimento de uma**

#### **plataforma de teste para veículo em ambiente**

**3D**

Eduardo Miguel Perotti Oliveira<sup>1</sup> (IC), Dr. Giovani Bernardes Vitor (PQ)<sup>1</sup> *<sup>1</sup> Universidade Federal de Itajubá (UNIFEI ) - Campus Itabira*

**Palavras-chave:** Blender. Simulador. Substance. UE4.

#### **Introdução**

O presente trabalho objetiva a pesquisa e o desenvolvimento de objetos e atores *3D*, efeitos visuais (*VFX*) e texturização de componentes, voltados à simulação de veículos em um ambiente virtual. Assim, fez-se necessário o estudo e a aplicação das ferramentas *Unreal Engine* para criação dos *VFX's* a partir do *Niagara Ef ects*, estudo da modelagem em *low poly* dos objetos estáticos no *Blender* e sua consequente texturização com base no mapeamento *UV* no *Adobe Substance Painter*.

Justifica-se este trabalho tendo como alicerce a segurança do trabalhador iniciante, a diminuição de custos de treinamento e a mitigação de possíveis erros e falhas acidentais decorrentes da falta da experiência de profissionais recém-contratados pela Vale S.A. no ramo da mineração, sobretudo aqueles que pilotam o veículo CAT793F.

Logo, a partir da documentação pública das ferramentas utilizadas e dos minicursos de treinamento disponibilizados pela *Core Tech* e demais canais de modelagem *3D* no *YouTube* adquiriu-se as *soft* e *hard skills* necessárias para a realização das tarefas propostas.

#### **Metodologia**

A partir dos materiais disponibilizados, das videoaulas e documentações estudadas, estruturou-se o seguinte ciclo de trabalho:

• Modelagem do modelo *3D* no *Blender*, com baixa densidade de polígonos (*low poly*);

• Exportação do modelo *3D* em *.fbx*;

• Leitura do modelo *.fbx* no *Adobe Substance Painter*, para criação das texturas, divididas em três imagens *.png*: *Base Color*, *Normal* e *Occlusion Roughness*;

• Importação na *Unreal Engine* do modelo *.fbx* do *Blender* e das imagens *.png* do *Adobe Substance Painter*;

• Criação de objetos/atores e efeitos visuais por meio do *Niagara System* na *Unreal Engine*, testando sua resolução física, encontrando bugs e otimizando eventuais processos.

A revisão teórica ocorreu por meio da documentação da *Unreal Engine*, tutoriais no *YouTube* e fóruns na internet, além das reuniões semanais do projeto e canal do *Discord*.

## **Resultados e discussão**

No decorrer da pesquisa, construíram-se e atualizaram-se diferentes modelos, de forma a garantir um balanço entre detalhes, funcionalidade e custo de processamento gráfico.

Observa-se que existem duas versões para as placas desenvolvidas, totalmente limpas ou com poeira/sujeira, observado na Figura 1.

#### Figura 1 – Placa Suja (à esquerda) e Limpa (à direita)

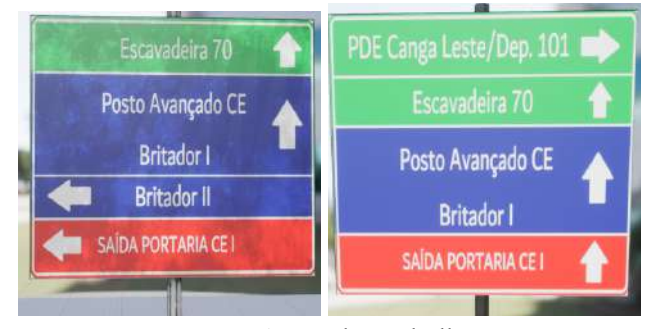

Fonte:Autor do Trabalho

As versões visam mais verossimilhança, considerando que, com o passar do tempo, ocorre o acúmulo de pó

# V Simpósio de Iniciação Científica

Ciência, Tecnologia e Inovação no Brasil

sobre o local, devido à mineração.

Na Figura 2, todas as placas feitas estão lado a lado num ambiente de testes avulsos da Unreal Engine.

Figura 2 – Placas de Sinalização desenvolvidas

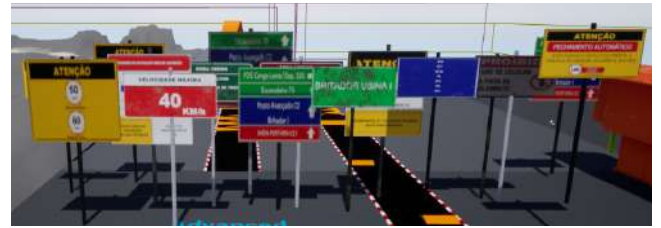

Fonte: Autor do Trabalho

Outro objeto estático é a Figura 3, que é um gerador de energia presente em uma das minas da VALE em Itabira.

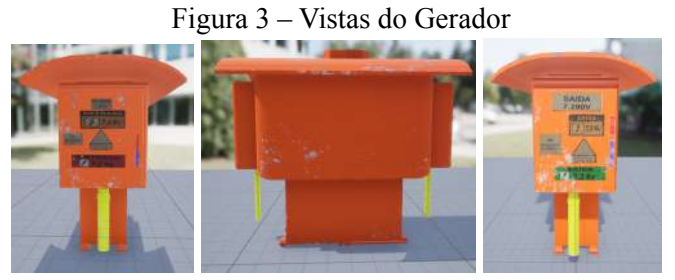

Fonte: Autor do Trabalho

Os pontaletes, na Figura 4, sinalizam diferentes terrenos e avisos no espaço das minas, como por exemplo: fiação elétrica, desnível no terreno, pontos de coleta, de saída, etc.

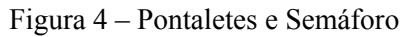

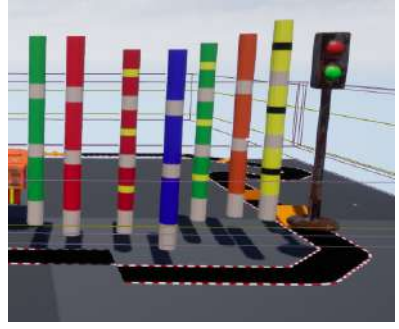

Fonte: Autor do Trabalho

## **Conclusões**

A partir dos resultados obtidos, é possível concluir que as etapas de modelagem requerem o conhecimento de diversas ferramentas, tais como: Adobe Substance, Blender e Unreal Engine. O presente trabalho foi construído após o conhecimento técnico da forma de construção de meshes e polígonos, mapeamento e texturização UV, conceitos de efeitos visuais, ou VFX, e renderização 3D, permitindo a reconstrução de objetos reais em ambientes virtuais. Dessa forma, a criação das placas, pontaletes, gerador e demais objetos estáticos contribui para uma representação virtual mais fidedigna de um ambiente real de mineração.

## **Agradecimento**

Agradeço ao professor Dr. Giovani e a Unifei, que financiou a pesquisa, pela oportunidade ímpar de integrar uma equipe ativa e experiente, contribuindo para o avanço do projeto do Simulador CAT793F. Agradeço também à minha família e amigos próximos, que me apoiaram e me motivaram durante esta jornada.

## **Referências**

Core Tech. Minicurso de Introdução ao Blender - Aula 01. 2021. Disponível em: [youtu.be/-TgOTKjrvoE](https://youtu.be/-TgOTKjrvoE) . Acesso em: 17 Nov. 2021.

Core Tech. Minicurso de Introdução ao Unreal - Aula 04. 2021. Disponível em: [youtube.com/watch?v=K00f04dt7Qk.](https://www.youtube.com/watch?v=K00f04dt7Qk) Acesso em: 17 Fev. 2022.

Epic Games. Unreal Engine 4 Documentation - Niagara Rendering and Graphics. 2022.

Disponível em: docs.unrealengine.com/4.27/en-US/Rendering AndGraphics/Niagara. Acesso em: 25 Ago. 2022.

PEROTTI, E. Documentação registrada durante a Iniciação Científica no Google Drive. Disponível em: [https://drive.google.com/drive/folders/1OgkR-HcMaRJ6M-O](https://drive.google.com/drive/folders/1OgkR-HcMaRJ6M-OwNJD6BLTgsoDXyTf6?usp=sharing) [wNJD6BLTgsoDXyTf6?usp=sharing](https://drive.google.com/drive/folders/1OgkR-HcMaRJ6M-OwNJD6BLTgsoDXyTf6?usp=sharing). Acesso em: 20 Abr. 2022.

Sir Fansi Gamedev. Niagara Explosion tutorial in Unreal Engine 4 (UE4 explosion niagara

tutorial). 2021. Disponível em: [youtube.com/watch?v=pfr4hfF8NKw.](https://www.youtube.com/watch?v=pfr4hfF8NKw) Acesso em: 20 Abr. 2022.